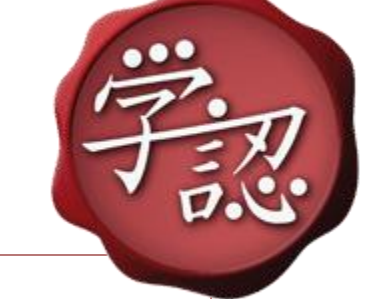

# 新しくなった学認申請システムの紹介

国立情報学研究所 学術認証推進室

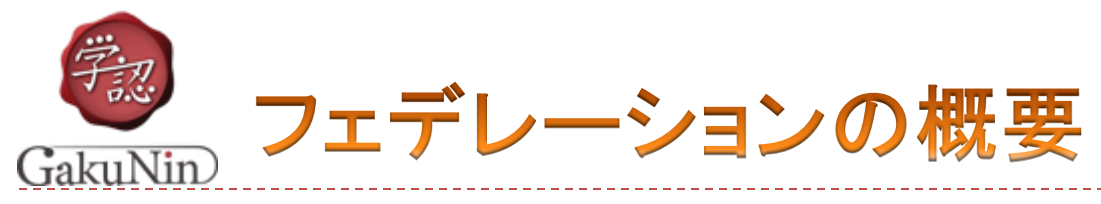

 最も単純なフェデレーションはIdP群・SP群・DSおよびリポジト リからなる

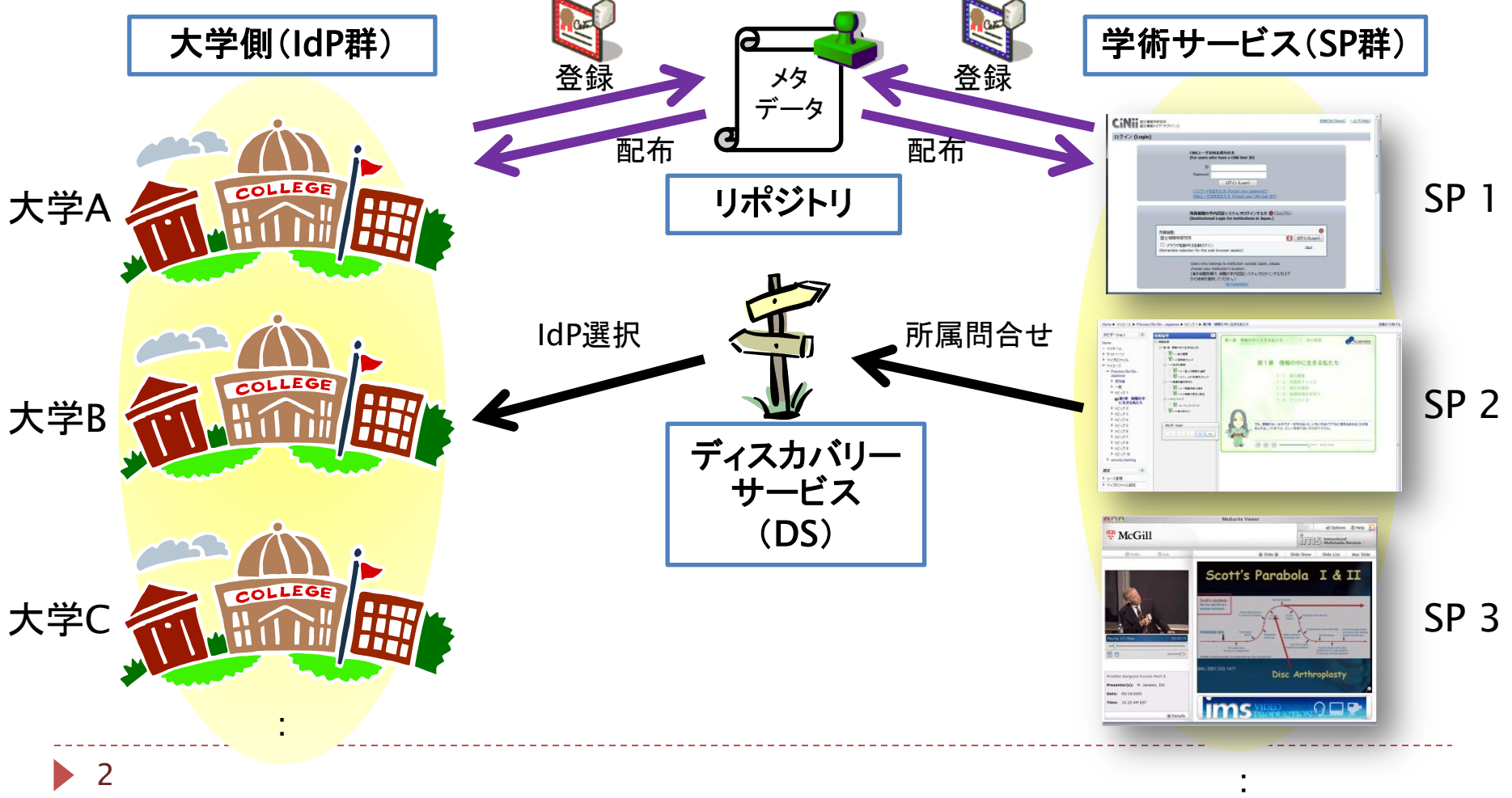

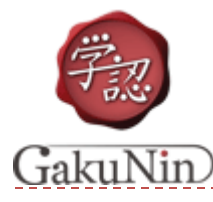

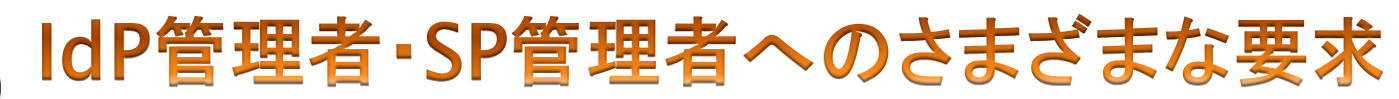

## ▶ 「参加するにはメタデータを作成して提出してください」 ▶ →メタデータって何??

- ▶ 「新しいSPに〇〇属性を送信してください」
	- ▶→新しいSPが出てくる度に作業しなきゃいけないの?
- ▶ 「× × 大学のIdP経由で認証できないんですけど」
	- ▶→IdPの方の設定に問題があるんじゃないの?

### IdP・SP・DSのインストールだけではカバーできない部分が存在

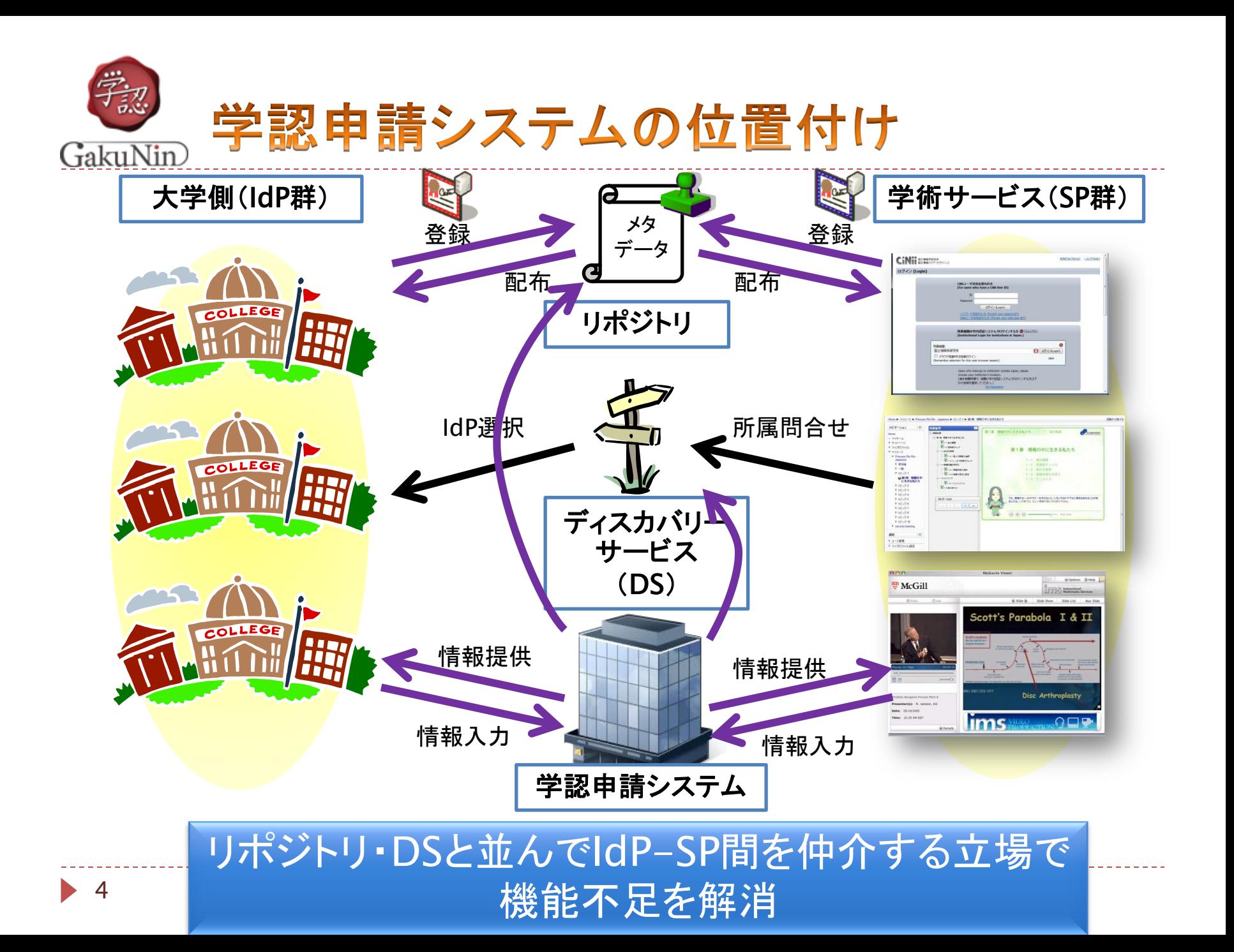

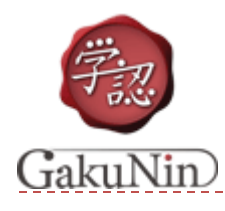

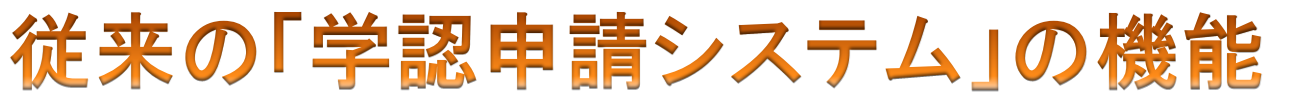

- ▶ 学認への参加・変更申請書の作成
	- ▶ 入力された申請者・機関の情報からPDFを出力する
- ▶ テンプレートを元にしたメタデータの自動生成
	- ▶ 申請者・機関の情報
	- ▶ 証明書の登録

### 申請して,最低限のメタデータを作る機能のみ提供

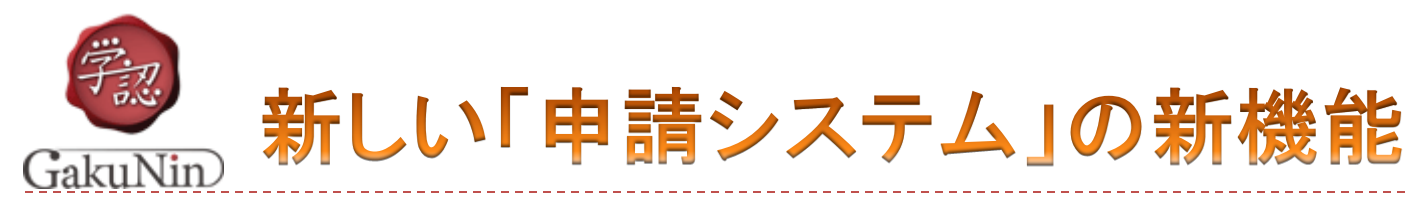

- ▶ (1)利用可能SP/IdPの取捨選択
	- ▶ DSで表示されるIdPリストを制御
- ▶ IdP/SPメタデータに情報付与
	- (2)属性情報対応
		- ▶ 利用者による送信属性制御
		- ▶ IdP送信属性フィルタ自動生成
	- (3)mdui対応
		- ▶ ログイン画面でのSP視覚化
		- IdPの地理的分類
		- ▶ 選択IdP候補提示

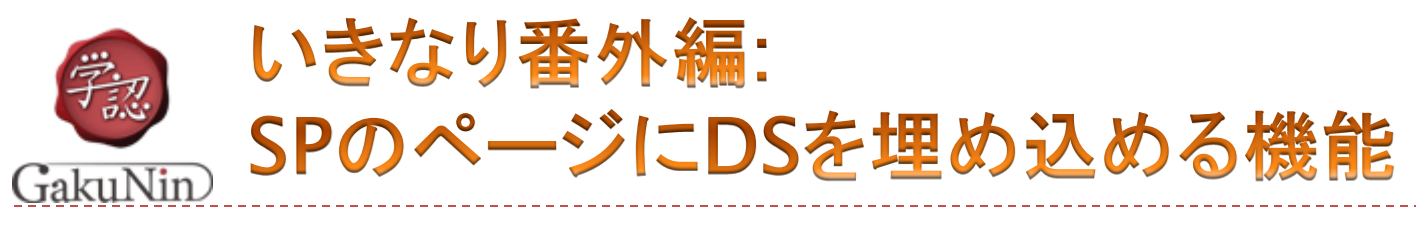

- ▶ DSの新(?)機能 - JavaScriptで実装されたEmbedded DS
- ▶ SPにDS機能を埋め込める! & 他SPで選択したIdPを覚えてくれる!

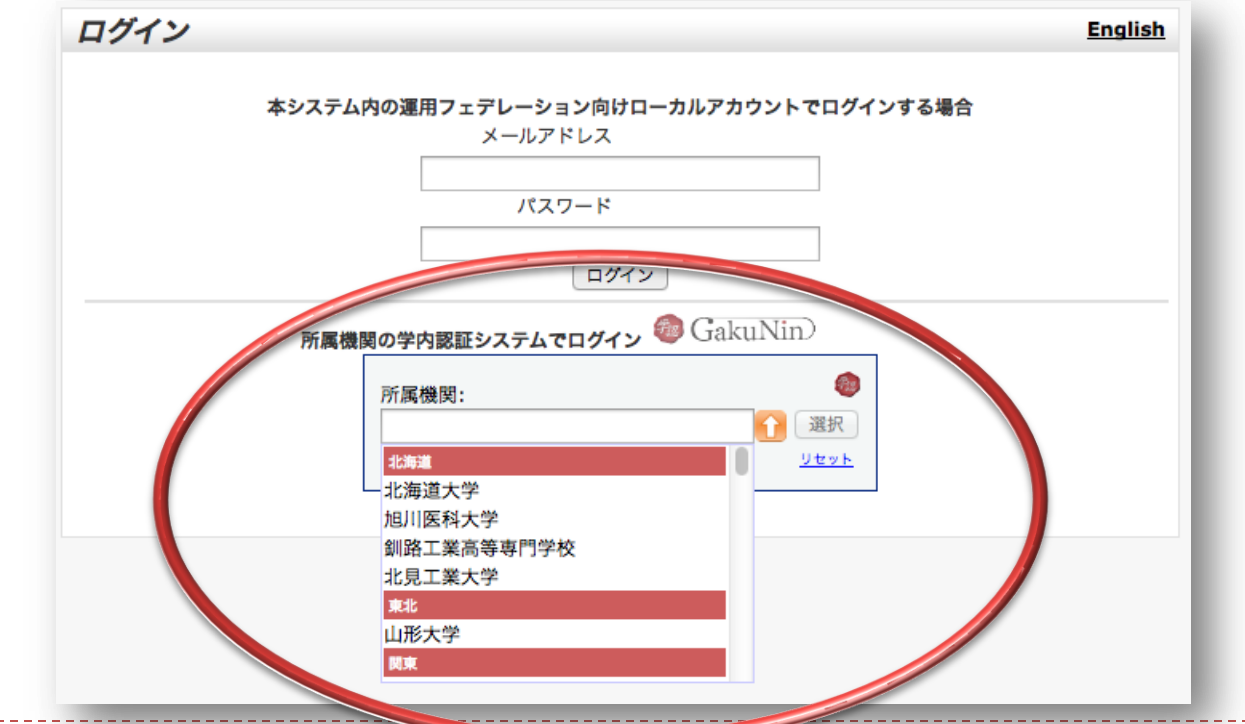

7 cf. https://www.gakunin.jp/docs/fed/technical/embeddedds

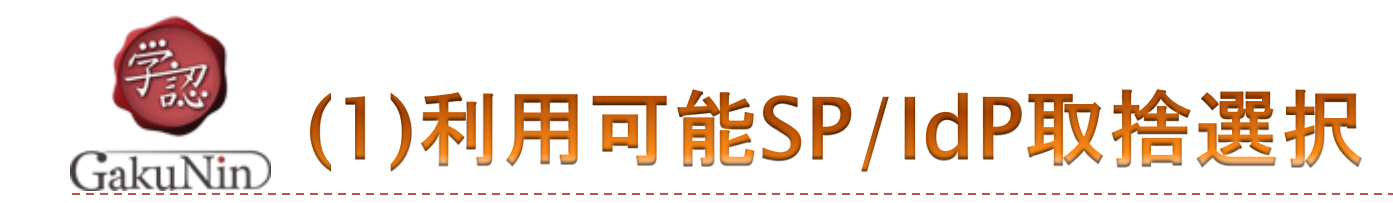

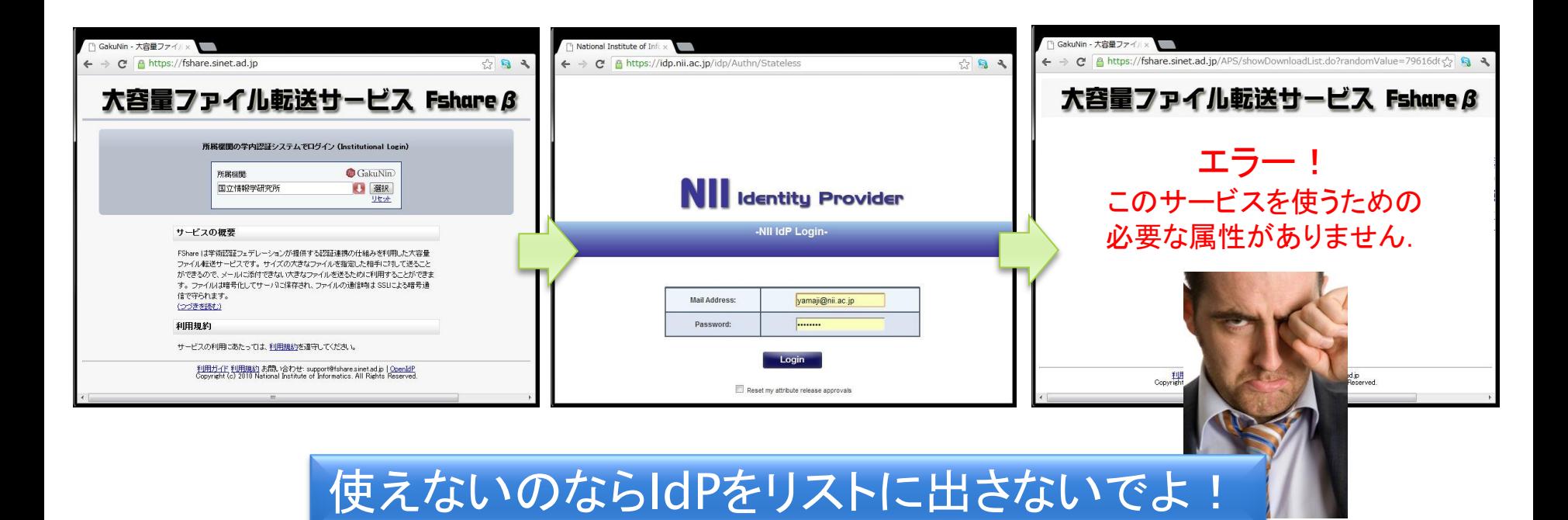

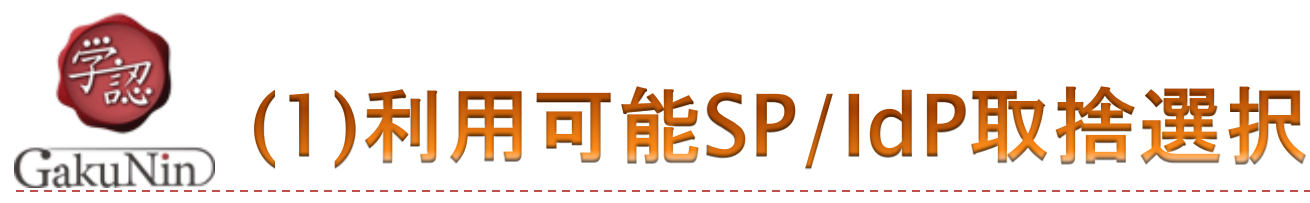

### IdP管理者が,フィルタ設定を行ったSPを選択

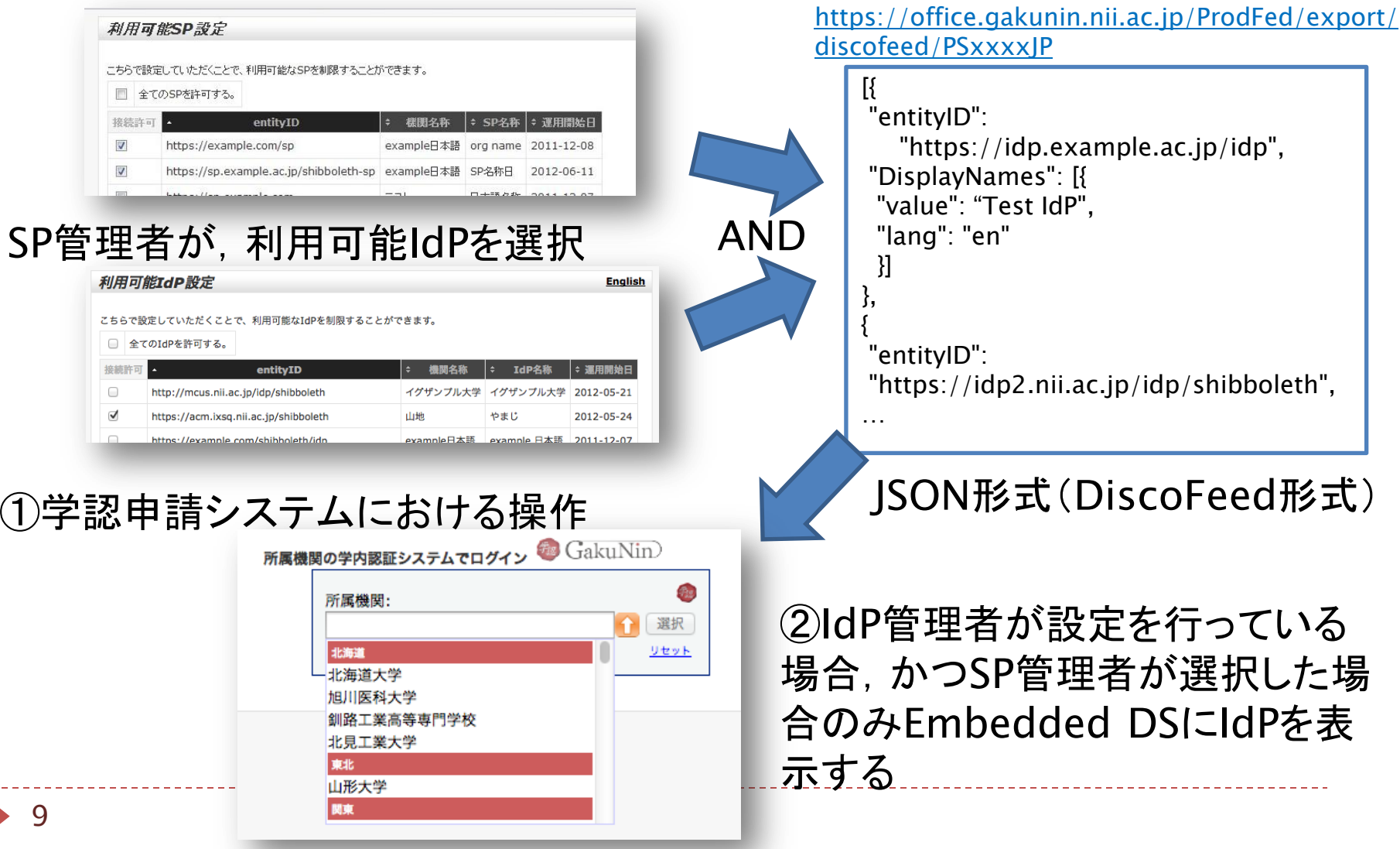

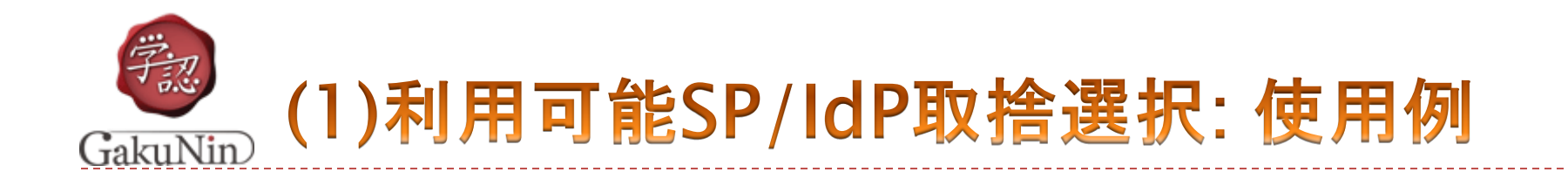

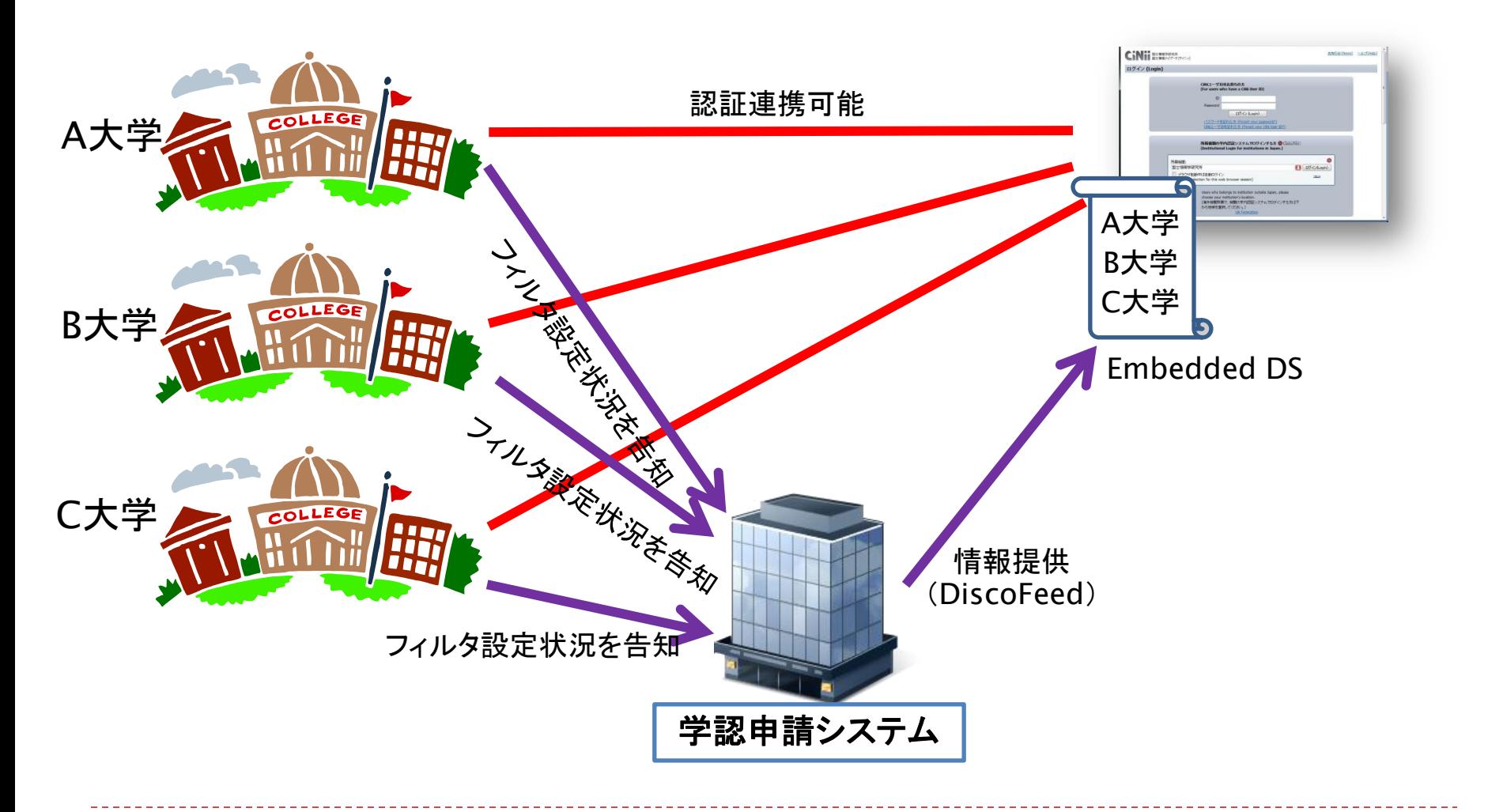

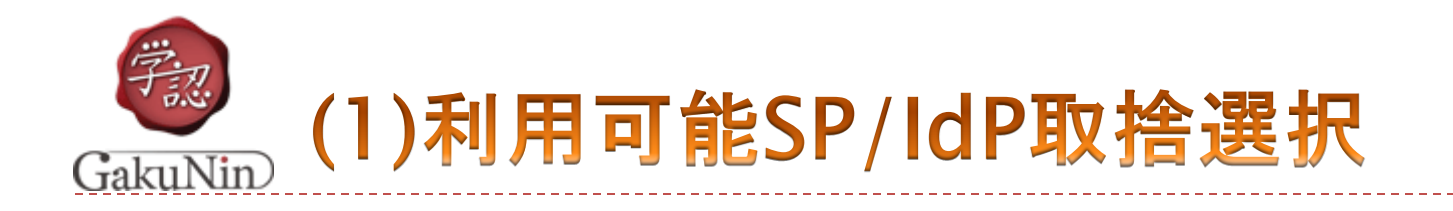

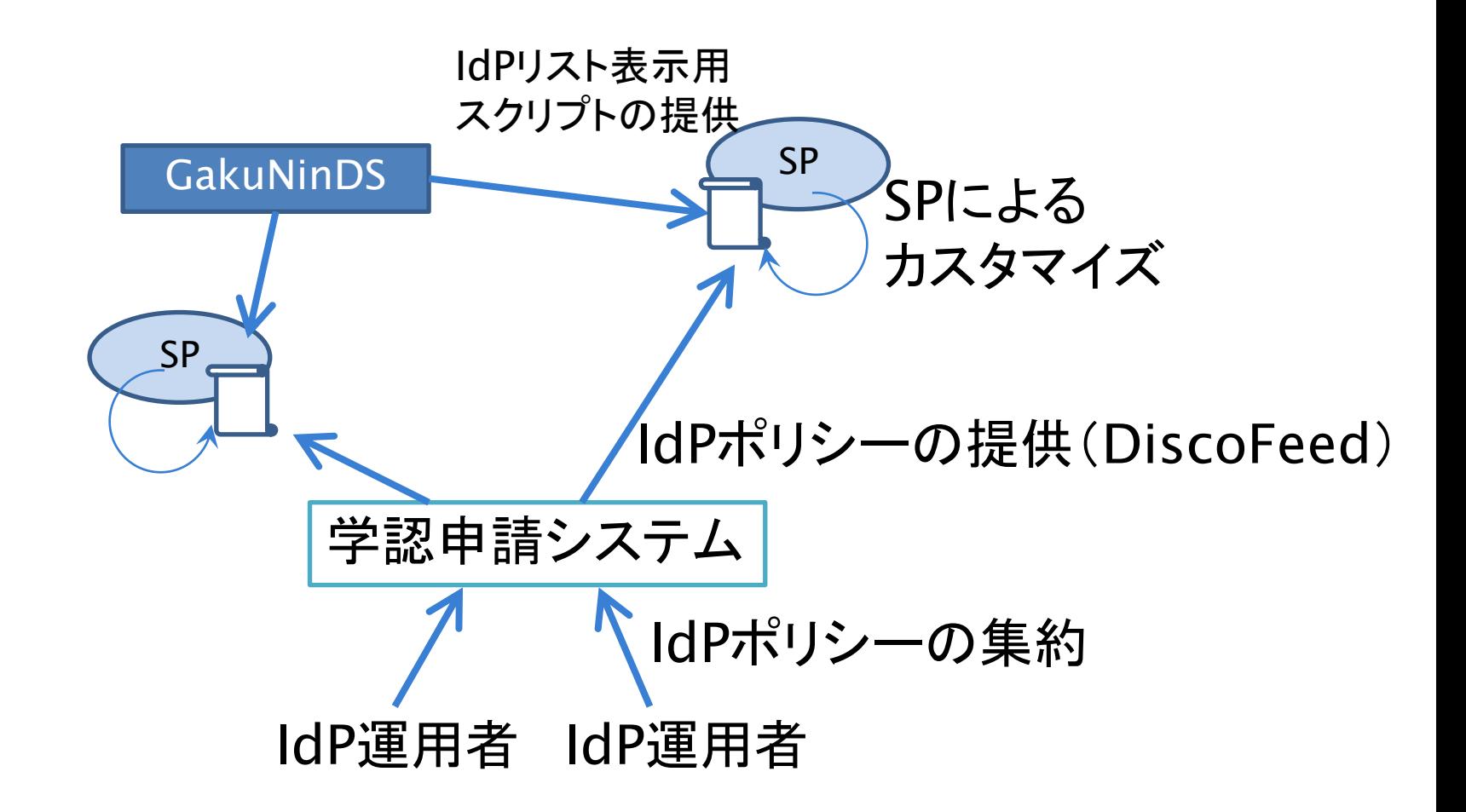

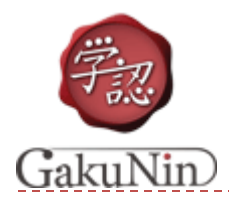

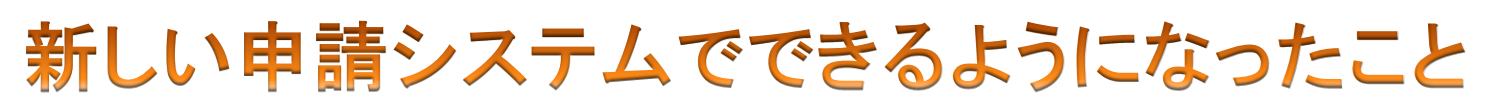

- (1)利用可能SP/IdP取捨選択 DSで表示されるIdPリストを制御
- ▶ IdP/SPメタデータに情報付与
	- ▶ (2)属性情報対応
		- ▶ 利用者による送信属性制御
		- IdP送信属性フィルタ自動生成
	- (3)mdui対応
		- ▶ ログイン画面でのSP視覚化
		- ▶ IdPの地理的分類
		- ▶ 選択IdP候補提示

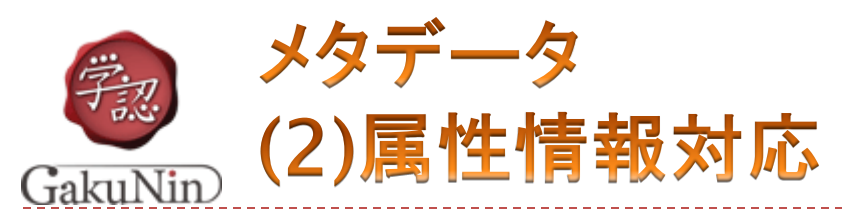

## ▶ IdPの運用では, Shibbolethのattribute-filter.xmlの メンテナンスが必要

▶ SPが増えるごとに, SPが要求する属性をattribute-filterに 手作業で追加していく必要あり

なんとかメンテナンス性を向上できないか?

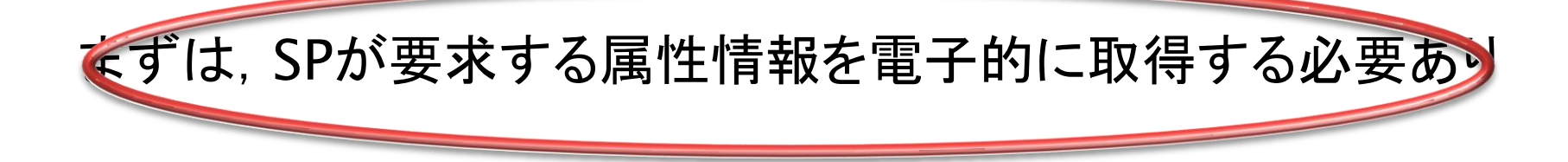

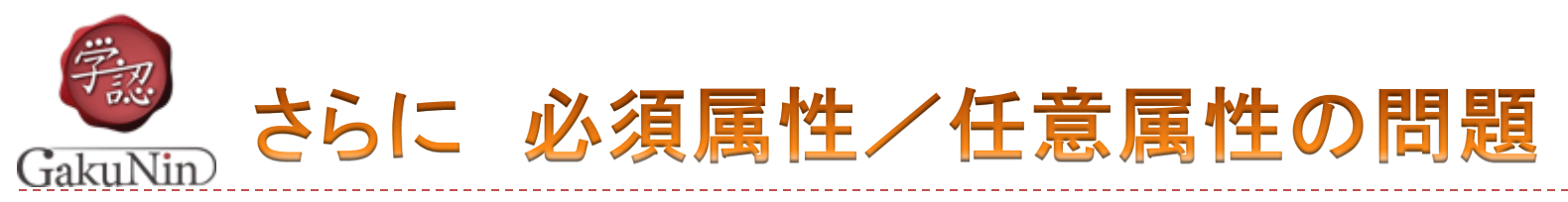

- ▶ 大学は, なるべく個人情報は送りたくない
	- ▶ しかし個人情報を送らないと一部機能が使えない場合がある
		- ▶ e.g. パーソナライズ機能 eduPersonTargetedID / eduPersonPrincipalName アカウント作成時の自動フィル(氏名,メールアドレス,機関名等)
- ▶ 大学(IdP管理者)が「送らない」を選択すると, 機能を使 いたい利用者が不満を持つし.
	- 「送る」を選択すると,その機能が不要な利用者が不満 を持つ

任意属性については利用者が送信可否を選択できるべき

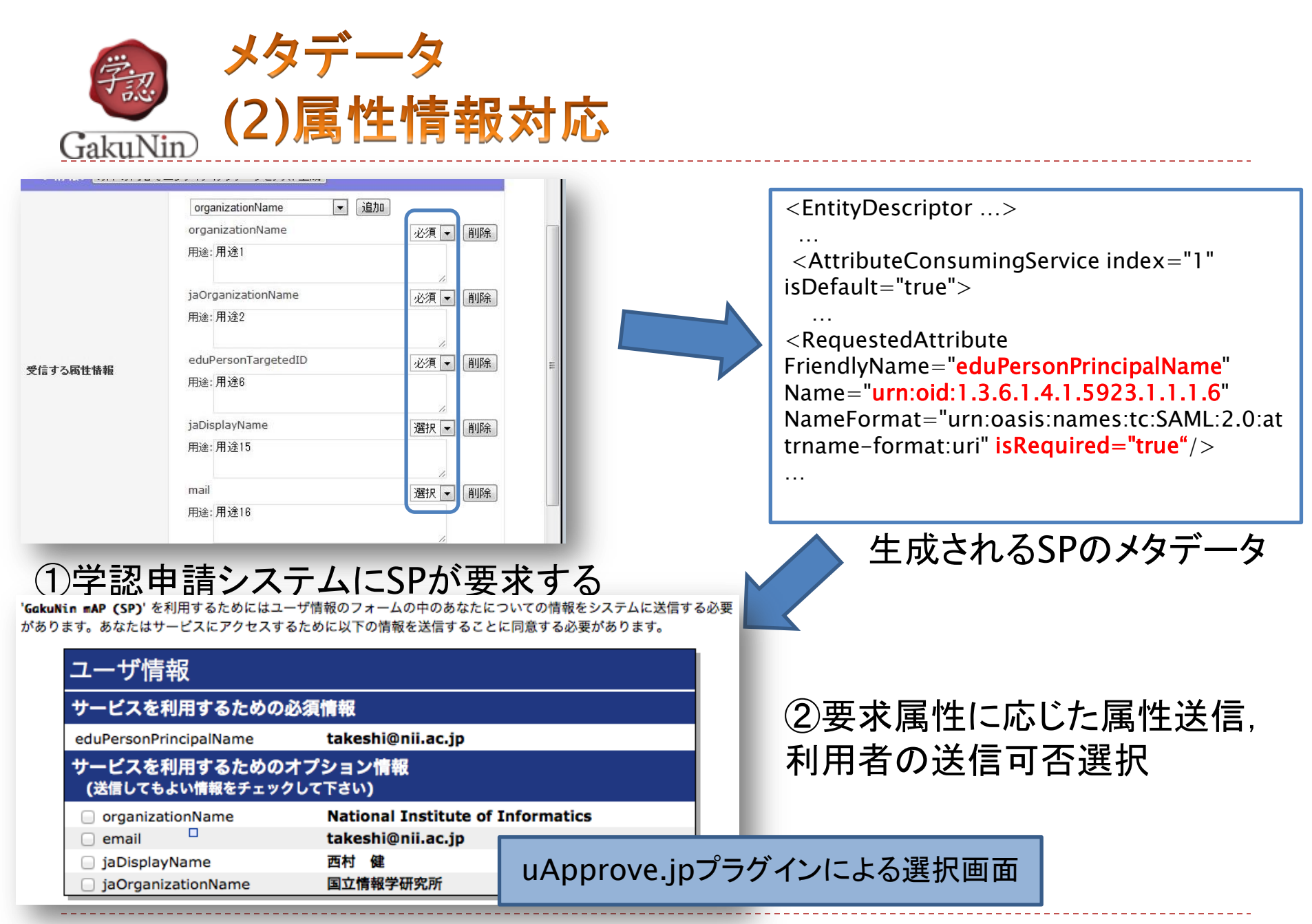

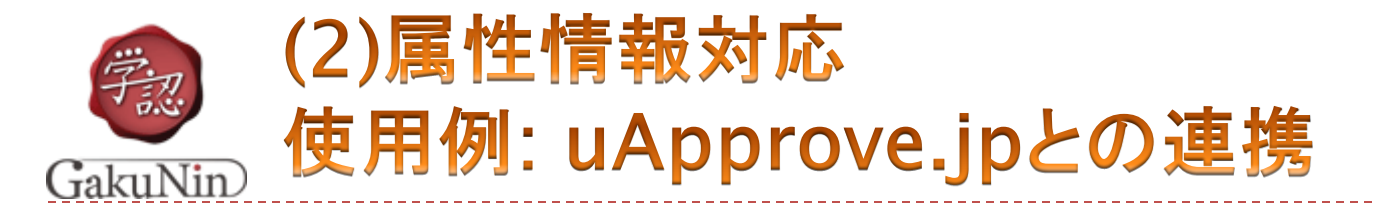

#### IdPプラグインであるuApprove.jpと連携することにより, 送信が任意な属性を送信するかどうかを利用者が決めることができるようになる

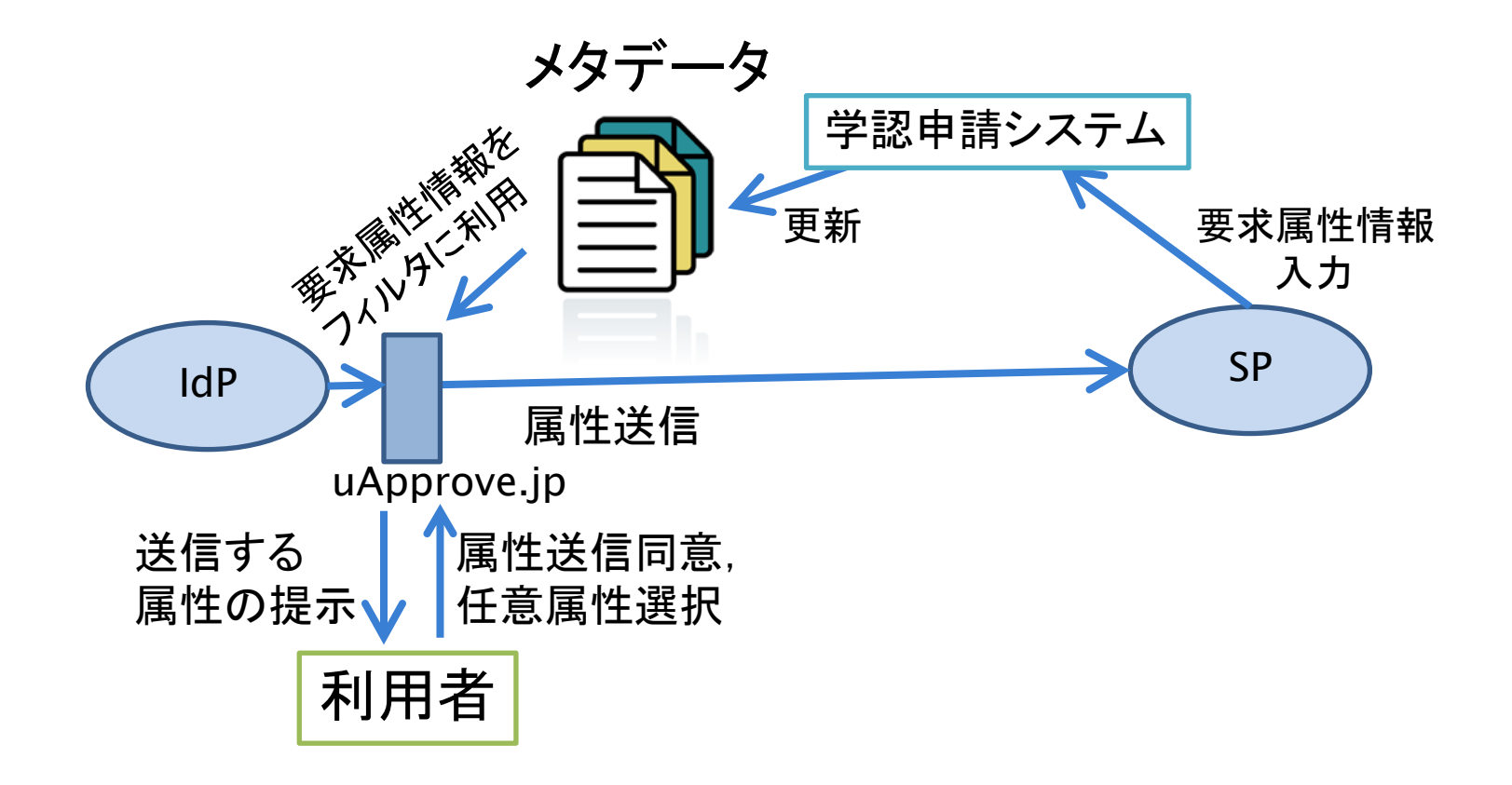

16 cf. https://www.gakunin.jp/docs/fed/uapprove-jp

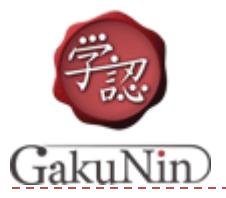

# (1)SP取捨選択と(2)属性情報を利用して: IdP送信属性フィルタ自動作成対応

▶ 例 [https://office.gakunin.nii.ac.jp/ProdFed/export/attribute\\_filter/PI0001JP](https://office.gakunin.nii.ac.jp/ProdFed/export/attribute_filter/PI0001JP)

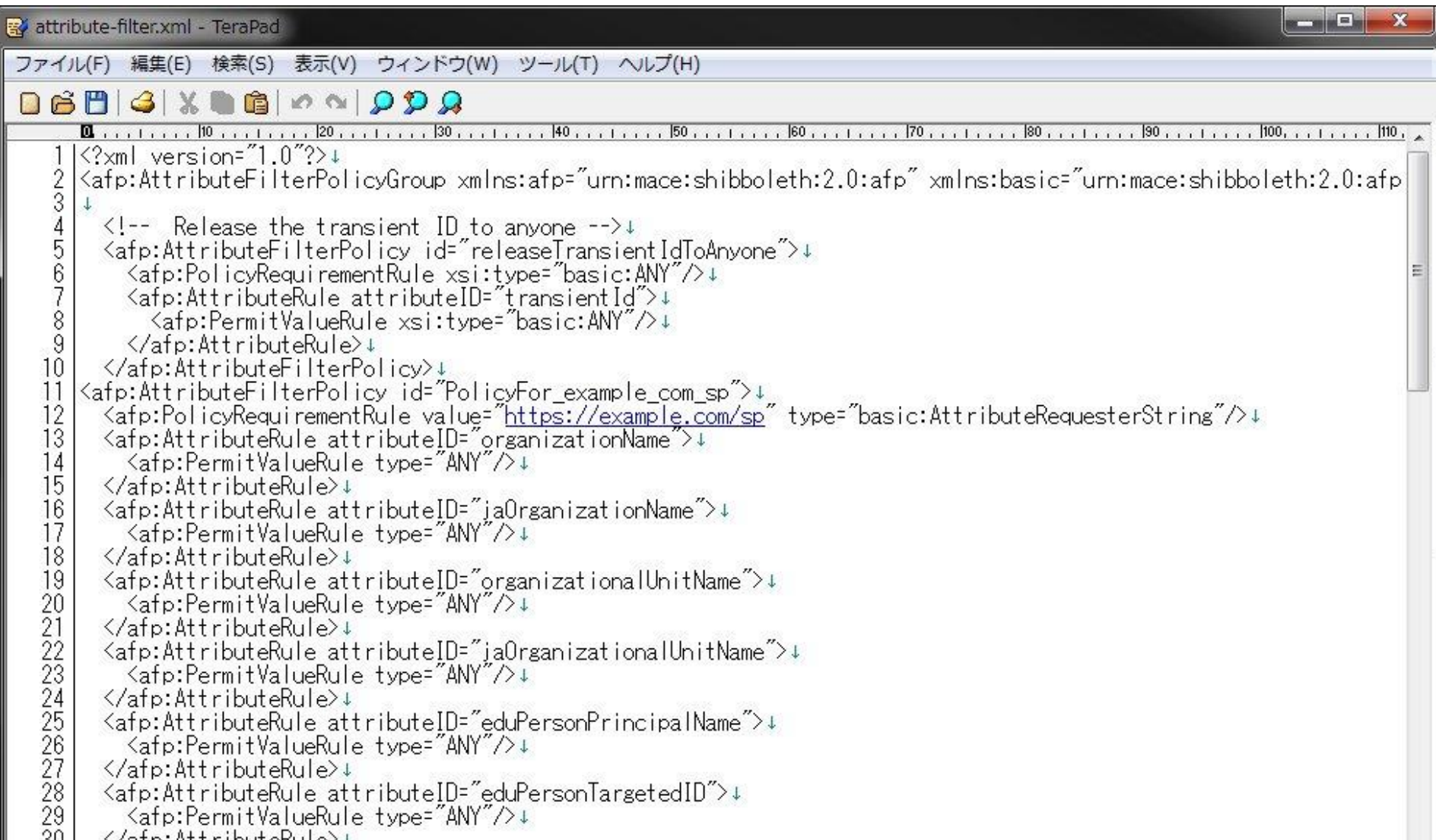

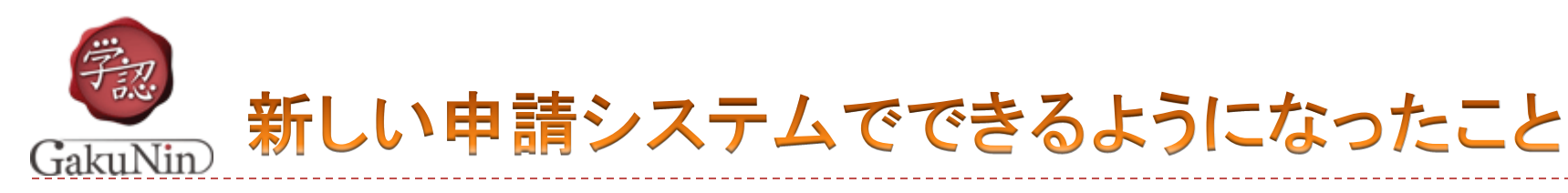

 (1)利用可能SP/IdP取捨選択 DSで表示されるIdPリストを制御

# ▶ IdP/SPメタデータに情報付与

- (2)属性情報対応
	- ▶ 利用者による送信属性制御
	- ▶ IdP送信属性フィルタ自動生成
- (3)mdui対応
	- ▶ ログイン画面でのSP視覚化
	- ▶ IdPの地理的分類
	- ▶ 選択IdP候補提示

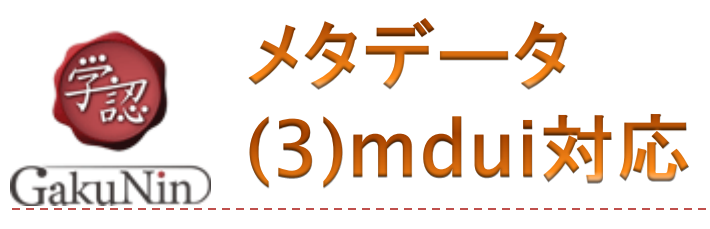

## ▶ mduiとは?

- ▶ SAML V2.0 Metadata Extensions for Login and Discovery User Interface Version 1.0
- [https://www.oasis-open.org/committees/download.php/40270/sstc](https://www.oasis-open.org/committees/download.php/40270/sstc-saml-metadata-ui-v1.0-wd06.pdf)[saml-metadata-ui-v1.0-wd06.pdf](https://www.oasis-open.org/committees/download.php/40270/sstc-saml-metadata-ui-v1.0-wd06.pdf)

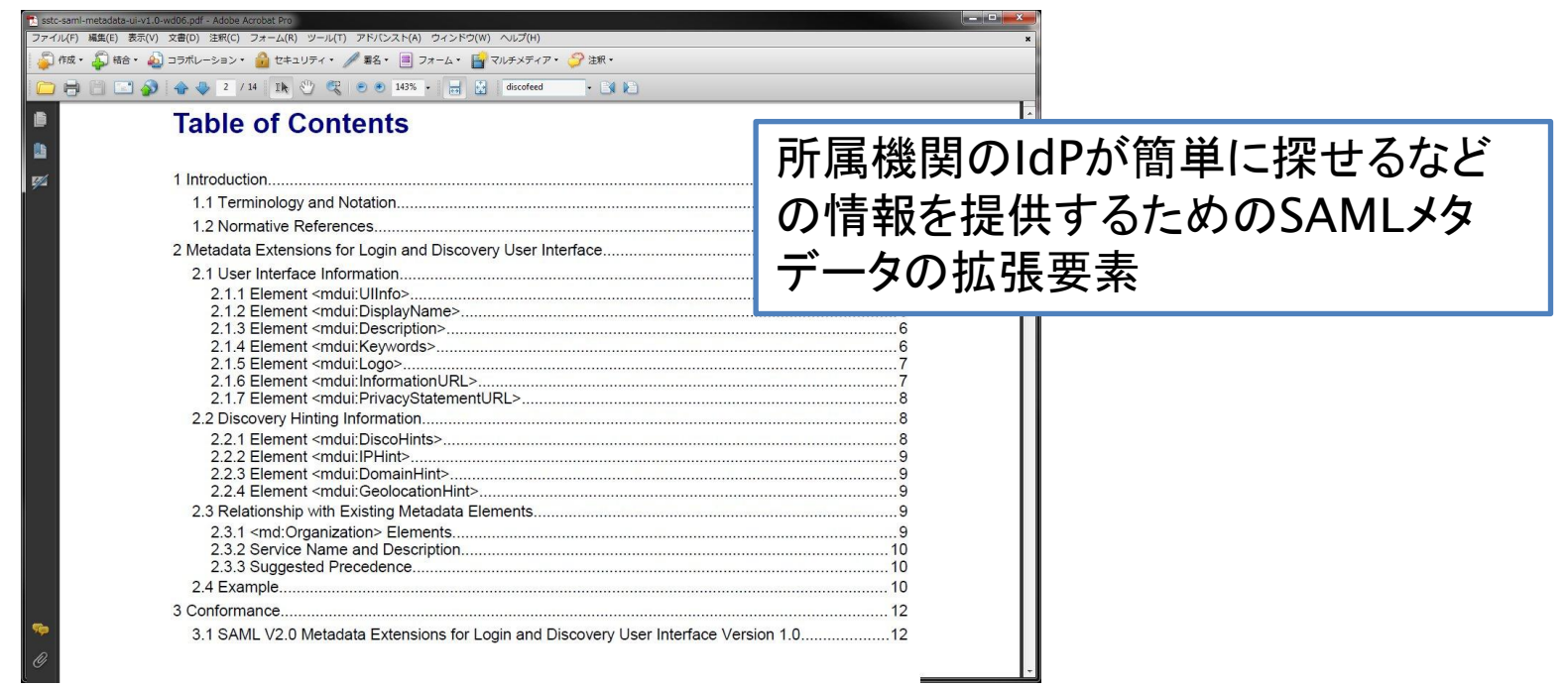

メタデータ

(3) mdui対応: User Interface Information

- User Interface Information (UIInfo)
	- ▶ <mdui:DisplayName>
		- ▶ DSでの表示名に利用
	- ▶ <mdui:Description>
		- ▶ 新しいShibbolethではログイン画面でSPのサービス内容を表示
	- ▶ <mdui:Keywords>
		- ▶ IdPの場合はDSの地域分類に用いる地域名(北海道, 東北, ...)
	- $\triangleright$  <mdui:Logo>
		- ▶ 新しいShibbolethではログイン画面でSPのロゴを表示
	- ▶ <mdui:PrivacyStatementURL>
		- ▶ 新しいShibbolethではログイン画面でSPのポリシーURLを表示

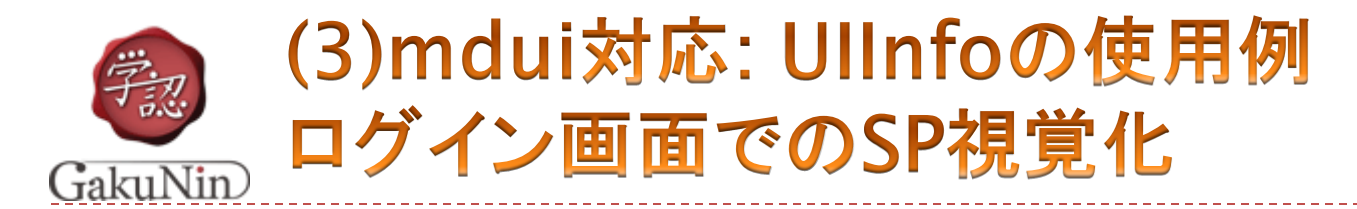

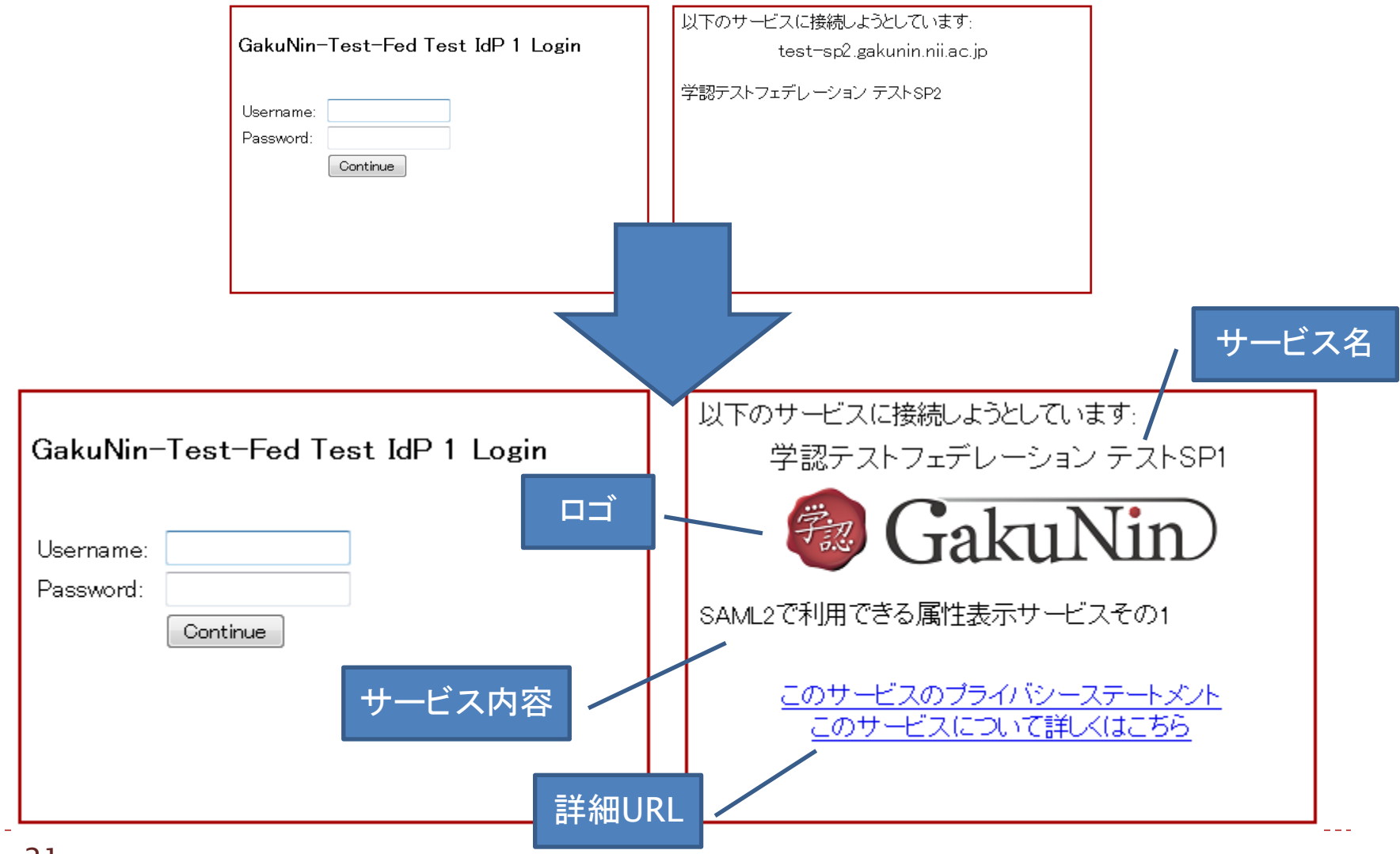

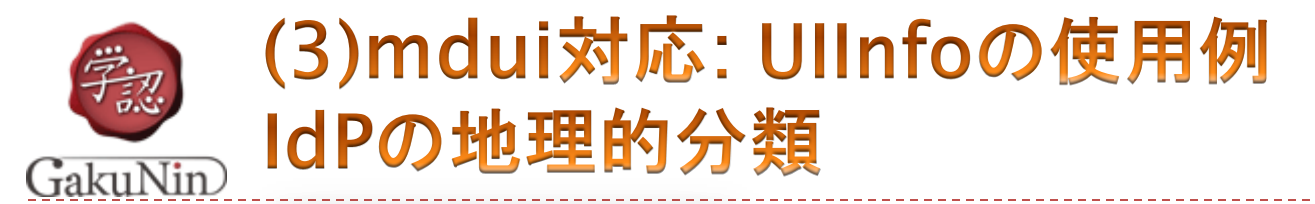

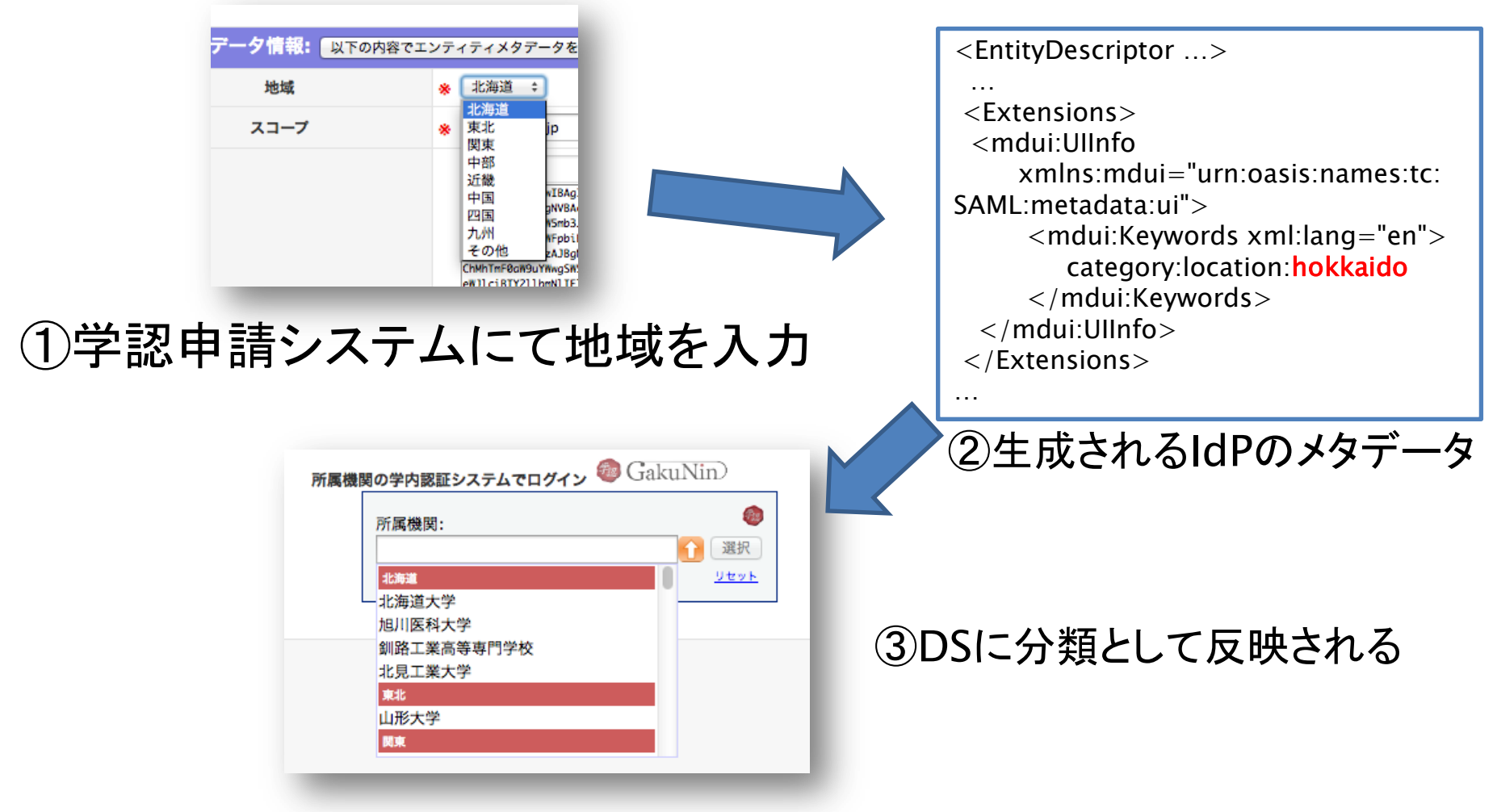

※ 初期値は運用責任者の住所から自動推定されます

メタデータ

(3)mdui対応: Discovery Hinting Information

- Discovery Hinting Information (DiscoHints)
	- <mdui:IPHint>
		- ▶ 登録されたIPアドレス範囲内からのアクセスならばDSで優先表示
	- $\blacktriangleright$  <mdui:DomainHint>
		- ▶ 登録されたドメインからのアクセスならばDSで優先表示
	- ▶ <mdui:GeolocationHint>
		- ▶ 登録された緯度経度情報の近くからのアクセスならばDSで優先表 示(今年度中に実装予定)

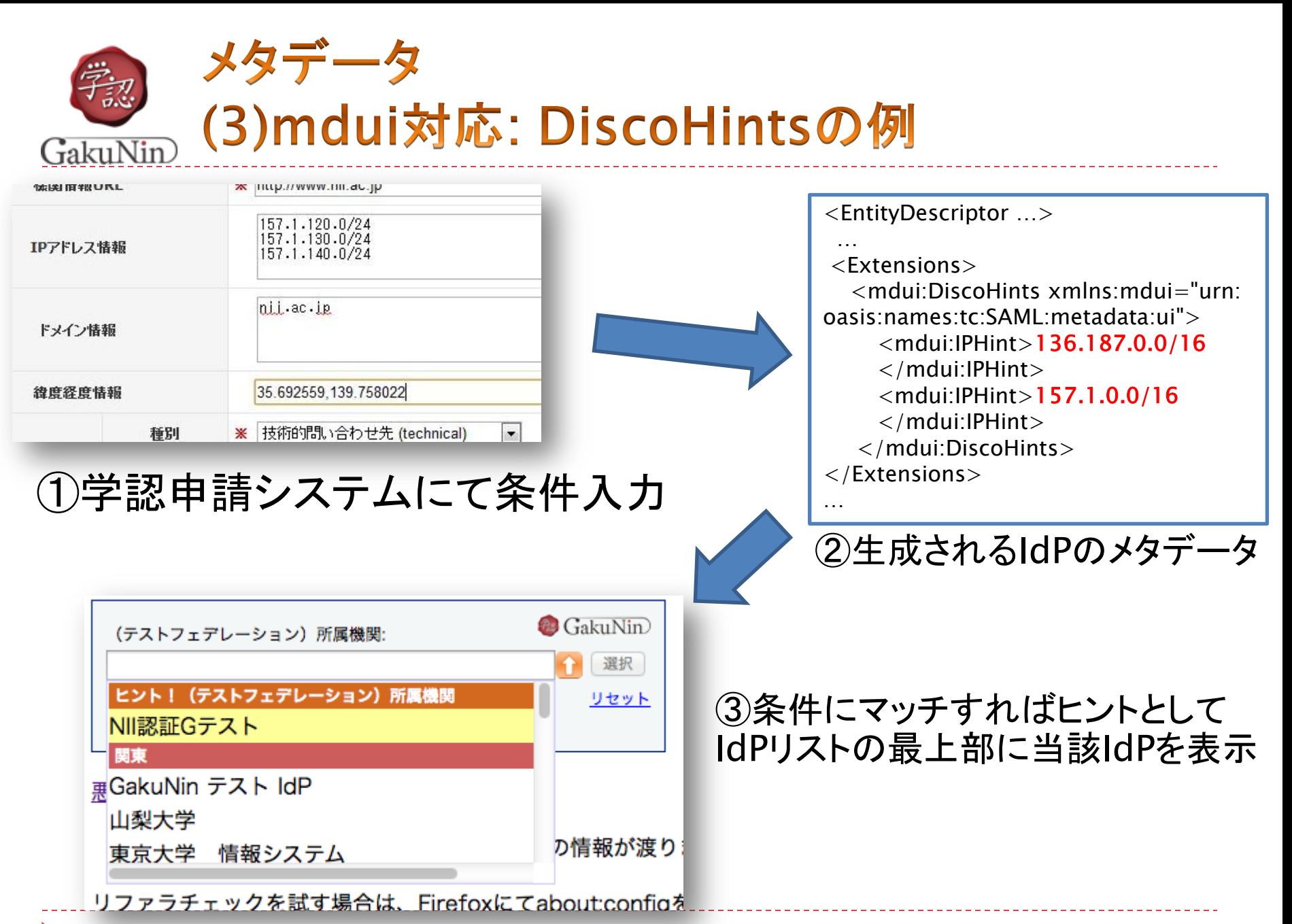

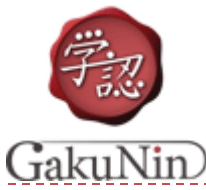

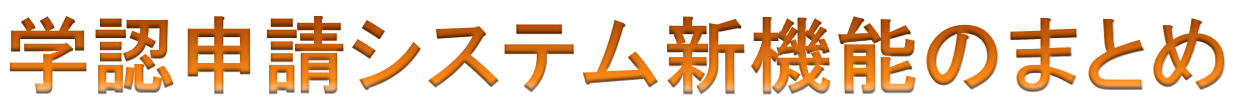

- ▶ (1)利用可能SP/IdP取捨選択 ▶ DSで表示されるIdPリストを制御 メタデータ
- ▶ (2)属性情報対応
	- ▶ 利用者による送信属性制御
	- ▶ IdP送信属性フィルタ自動生成
- (3)mdui対応
	- ▶ ログイン画面でのSP視覚化
	- ▶ IdPの地理的分類
	- 選択IdP候補提示

### 他にも,申請関係の新機能

- ▶ 運用責任者による電子的な確認機能(申請書の押印・郵送不要)
- 複数担当者への対応
- OpenIdP対応
- ▶ IdPアンケート機能

学認申請システムが各種情報を仲介し、より良い環境を提供します

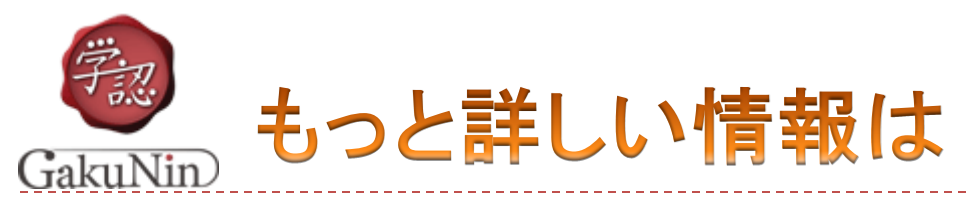

## ▶ 学認ホームページ – 参加について

- https://www.gakunin.jp/docs/fed/join ▶ 学認申請システムのURL, 操作マニュアル等
- ▶ 学認への参加に関するお問い合わせ gakunin-office@nii.ac.jp